# **Image analysis for microscopy screens**

#### **Image analysis and processing with** EBImage

#### *by Oleg Sklyar and Wolfgang Huber*

The package EBImage provides functionality to perform *image processing* and *image analysis* on large sets of images in a programmatic fashion using the R language.

We use the term *image analysis* to describe the extraction of numeric features (*image descriptors*) from images and image collections. Image descriptors can then be used for statistical analysis, such as classification, clustering and hypothesis testing, using the resources of R and its contributed packages.

Image analysis is not an easy task, and the definition of image descriptors depends on the problem. Analysis algorithms need to be adapted correspondingly. We find it desirable to develop and optimize such algorithms in conjunction with the subsequent statistical analysis, rather than as separate tasks. This is one of our motivations for writing the R-package EBImage.

We use the term *image processing* for operations that turn images into images, with the goals of enhancing, manipulating, sharpening, denoising or similar [\(Russ , 2002\)](#page-4-0). While some image processing is often needed as a preliminary step for image analysis, image processing is not the primary aim of the package. We focus on methods that do not require interactive user input, such as selecting image regions with a pointer etc. Whereas interactive methods can be extremely effective for small sets of images, they tend to have limited throughput and reproducibility.

EBImage uses *Magick++* interface to the [ImageMagick](#page-4-1) [\(2006\)](#page-4-1) image processing library to implement much of its functionality in image processing and input/output operations.

#### **Cell-based assays**

Advances in automated microscopy have made it possible to conduct large scale cell-based assays with image-type phenotypic readouts. In such an assay, cells are grown in the wells of a microtitre plate (often a 96- or 384-well format is used) under a condition or stimulus of interest. Each well is treated with one of the reagents from the screening library and the cells' response is monitored, for which in many cases certain proteins of interest are antibody-stained or labeled with a GFP-tag [\(Carpenter and Sabatini , 2004;](#page-4-2) [Wiemann et al. , 2004;](#page-4-3) [Moffat and Sabatini , 2006;](#page-4-4) [Neumann et al., 2006\)](#page-4-5).

The resulting imaging data can be in the form of two-dimensional (2D) still images, threedimensional (3D) image stacks or image-based time courses. Such assays can be used to screen compound libraries for the effect of potential drugs on the cellular system of interest. Similarly, RNA interference (RNAi) libraries can be used to screen a set of genes (in many cases the whole genome) for the effect of their loss of function in a certain biological process [\(Boutros et al., 2004\)](#page-4-6).

#### **Importing and handling images**

Images in EBImage are stored in objects of class *Image* that extends the R-class *array*. The colour mode is defined by the slot rgb in *Image*; the default mode is *grayscale*.

New images can be created with the standard R-constructor new, or using the wrapper function Image. The following example code generates a 100x100 pixel grayscale image with black and white vertical stripes<sup>[1](#page-0-0)</sup>:

> im <- Image(0.0, c(100,100))  $> im[c(1:20, 40:60, 80:100), ] = 1$ 

As mentioned above, EBImage interfaces *Magick++* for input/output operations. ImageMagick, and thus EBImage, supports reading and writing of more than 95 image formats including JPEG, TIFF and PNG. The package can read and write multipage images (image stacks, 3D images) or process multiple files simultaneously. For example, the following code demonstrates how to read all PNG files in the working directory into a single object of class Image, convert them to grayscale and save the output as a single multi-page TIFF file:

- > files <- dir(pattern=".png")
- > im <- read.image(files, rgb=TRUE)
- > img <- toGray(im)
- > write.image(img, "single\_multipage.tif")

Besides operations on local image files, anonymous HTTP and FTP protocols are supported. The package can read from both and it can write to FTP only. These protocols are supported internally by ImageMagick and do not use R-connections.

The storage mode of grayscale images is *double* (or *numeric*), and all R-functions that work with arrays can be directly applied to grayscale images. This includes the arithmetic functions, subsetting, histograms, Fourier transformation, (local) regression etc. For example, the sharpened image in Figure [1](#page-1-0)**c** can be obtained by *subtracting* the slightly blurred, scaled in colour version of the original image (Figure [1](#page-1-0)**b**) from its source in Figure [1](#page-1-0)**a**. All pixels that

<span id="page-0-0"></span><sup>&</sup>lt;sup>1</sup>All examples in this article are based on the BioC 1.9-devel version of EBImage, version 1.3.100 or later

become negative after subtraction are then re-set to background. The source image is a *subset* of the original microscopic image. Hereafter, variables in the code are given the same literal names as the corresponding image labels (e.g. data of variable a are shown in Figure  $1$  **a**,  $b - in$  **b**, and  $C - in$  **c**, etc).

```
> orig <- read.image("ch2.png")
> a <- orig[150:550, 120:520,]
> b \le blur(0.5 * a, 80, 5)
> C <- a - b
> C[C < 0] = 0> C <- normalize(C)
```
One can think of this code as of a naive, but fast and effective, version of the *unsharp mask* filter; a more sophisticated implementation from the ImageMagick library is provided by the function unsharpMask in the package.

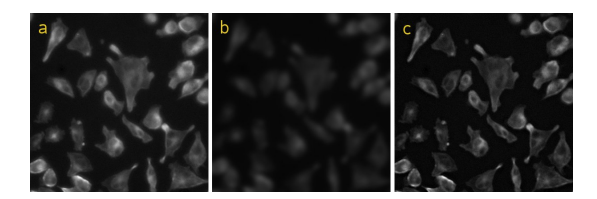

<span id="page-1-0"></span>Figure 1: Implementation of a simple *unsharp mask* filter: (a) source image, (b) blurred colour-scaled image, (c) sharpened image after normalization

Some of the image analysis routines in EBImage assume grayscale data in the interval  $[0, 1]$ , but formally there are no restrictions on the range.

The storage mode of RGB-images is *integer*, and we use the three lowest bytes to store red (R), green (G) and blue (B) values each in the integer-based range of [0, 255]. Because of this, arithmetic and other functions are generally meaningless for RGBimages; although they can be useful in some special cases, as shown in the example code in the following section. Support for RGB-images in EBImage is included to enhance the display of the analysis results. Most analysis routines require grayscale data though.

#### **Image processing**

The ImageMagick library provides a number of image processing routines, so-called *filters*. Many of those are ported to R by the package. The missing ones will be added at a later stage. We have also implemented additional image processing routines that we found useful for our work on cell-based assays.

Filters are implemented as functions acting on objects of class *Image* and returning a new *Image*-object of the same or appropriately modified size. One can divide them into four categories: image *enhance-* *ment*, *segmentation*, *transformation* and *colour correction*. Some examples are listed below.

- **sharpen, unsharpMask** generate sharpened versions of the original image.
- **gaussFilter** applies the Gaussian blur operator to the image, softening sharp edges and noise.
- **thresh** segments a grayscale image into a binary black-and-white image by the adaptive threshold algorithm.
- **mOpen, mClose** use erosion and dilation to enhance edges of objects in binary images and to reduce noise.
- **distMap** performs a Euclidean distance transform of a binary image, also known as *distance map*. On a distance map, values of pixels indicate how far are they away from the nearest background. Our implementation is adapted from the [SIP Toolbox](#page-4-7) [\(2005\)](#page-4-7) and is based on the algorithm by [Lotufo and Zampirolli](#page-4-8) [\(2001\)](#page-4-8).
- **normalize** shifts and scales colours of grayscale images to a specified range, normally  $[0, 1]$ .

**sample.image** proportionally resizes images.

The following code demonstrates how grayscale images recorded using three different microscope filters (Figure [2](#page-1-1) **a**, **b** and **c**) can be put together into a single *false-colour* representation (Figure [2](#page-1-1) **d**), and conversely, how a single false-colour image can be decomposed into its individual channels.

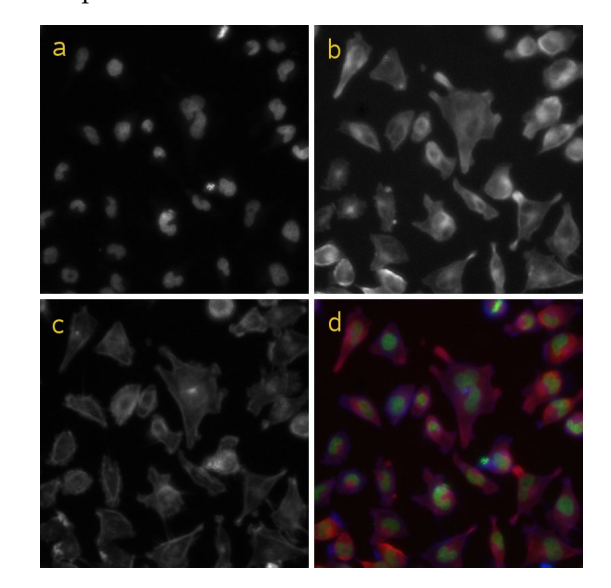

<span id="page-1-1"></span>Figure 2: Composition of a false-colour image (d) from a set of grayscale microscopy images for three different luminescent compounds: (a) – DAPI, (b) – tubulin and (c) – phalloidin

```
> files <- c("ch1.png","ch2.png","ch3.png")
> orig <- read.image(files, rgb=FALSE)
> abc <- orig[150:550, 120:520,]
> a \leq tot{green(abc[, 1]) # RGB
```
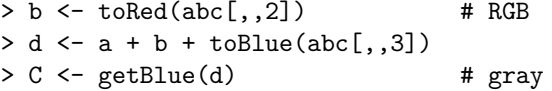

### **Displaying images**

Images can be displayed in two different ways. EBImage defines method display that shows images in an interactive X11 window, where image stacks can be animated and browsed through. This function is fast, but (so far) it fails on some systems, including all tested MacOS X and some ssh -X sessions. It does not use graphic devices of R, and thus cannot be redirected to any of those. As a workaround for grayscale images EBImage provides method plot.image, which is a wrapper around the standard function image from the graphics package. Since each pixel is drawn as a polygon, plot.image is slow. Additionally it can plot only the first image of a 3D stack. A code example is shown below.

```
> display(abc) # displays all 3
> plot.image(abc[,,2]) # can display just 1
```
#### **Drawables**

Pixel values can be set either by using the convential subset assignment syntax for arrays (as in the third code example, C[C < 0] = 0) or by using *drawables*. EBImage defines the following instantiable classes for drawables (derived from the virtual Drawable): DrawableCircle, DrawableLine, DrawableRect and DrawableEllipse. The stroke and fill colours, the fill opacity and the stroke width can be set in the corresponding slots of *Drawable*. As the opportunity arises, we plan to provide drawables for text, poly-lines and polygons. Drawables can be drawn on *Image*s with the method draw; both grayscale and RGB images are supported with all colours automatically converted to gray levels on grayscale images.

The code below illustrates how drawables can be used to mark the positions and relative sizes of the nuclei detected from the image in Figure [2](#page-1-1)**a**. It assumes that x1 is the result of the EBImage function wsObjects, which uses a watershed-based image segmentation for object detection. x1 contains matrix objects with object coordinates (columns 1 and 2) and areas (column 3). The resulting image is shown in Figure [3](#page-2-0)**b**. This is just an illustration, i. e. we do not assume circular shapes of nuclei. For comparison, originally detected nuclei are colour-marked in Figure [3](#page-2-0)**a** using the EBImage function wsPaint:

```
> src \leq to RGB(abc[,,1])
> x <- x1$objects[,1]
> y <- x1$objects[,2]
> r <- sqrt(x1$objects[,3] / pi)
```

```
> cx <- DrawableCircle(x, y, r)
> cx@strokeColor <- "yellow"
```
> cx@doFill <- FALSE

```
> b \le draw(src, cx)
```
 $> a < -$  wsPaint(x1, src)

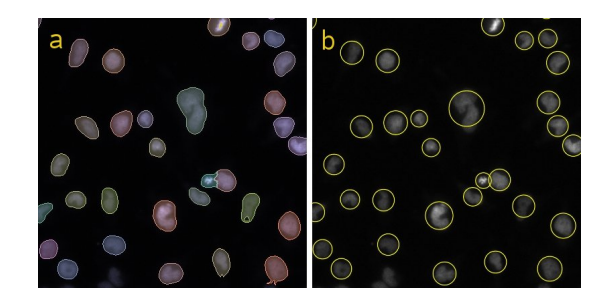

<span id="page-2-0"></span>Figure 3: Colour-marked nuclei detected with function  $wsObjects$ : (a) – as detected, (b) – illustrated by *DrawableCircle*'s.

#### **Analysing an RNAi screen**

Consider an experiment in which images like in Fig-ure [2](#page-1-1) were recorded for each of  $\approx$  20,000 genes, using a whole-genome RNAi library to test the effect of gene knock-down on cell viability and appearance. Among the image descriptors of interest are the number, position, size, shape and the fluorescent intensities of cells and nuclei.

EBImage provides functionality to identify objects in images and to extract image descriptors listed above in the function wsObjects. The function identifies different objects in parallel using a modified watershed-based segmentation algorithm and using image distance maps as input. The result is a list of three matrix elements objects, pixels (indices of pixels constituting the objects) and borders (indices of pixels constituting the object boundaries). If the supplied image is an image stack, the result is a list of such lists. The matrix objects has objects in its rows and their features in its columns: the *x* and *y* coordinates, size, intensity (if a reference image, ref, is supplied to wsObjects), perimeter and the number of pixels on the image edge. Objects on the edges of images are automatically removed if the ratio of the detected edge pixels to the perimeter is larger than a value specified.

For every gene, the image analysis workflow looks, therefore, as follows: load and normalize images, perform image segmentation, enhance the segmented images by morphological opening and closing, generate distance maps and use them to identify cells and nuclei and to extract image descriptors, and, finally, generate image previews with the identified objects marked.

Object descriptors can then be analysed statistically to cluster genes by their phenotypic effect, generate a list of genes that should be studied further in more detail (hit list), e. g. genes that have a specific

phenotypic effect of interest, etc. The image previews can be used to verify and audit the performance of the algorithm through visual inspection.

A schematic implementation is illustrated in the following example code and in the corresponding images in Figure [4](#page-3-0) (variable names correspond to image letter notations). Here we omit the step of nuclei detection (object x1), from where the matrix of nuclei coordinates (object seeds) is retrieved to serve as starting points for the cell detection. The nuclei detection is done analogously to the cell detection without specifying starting points.

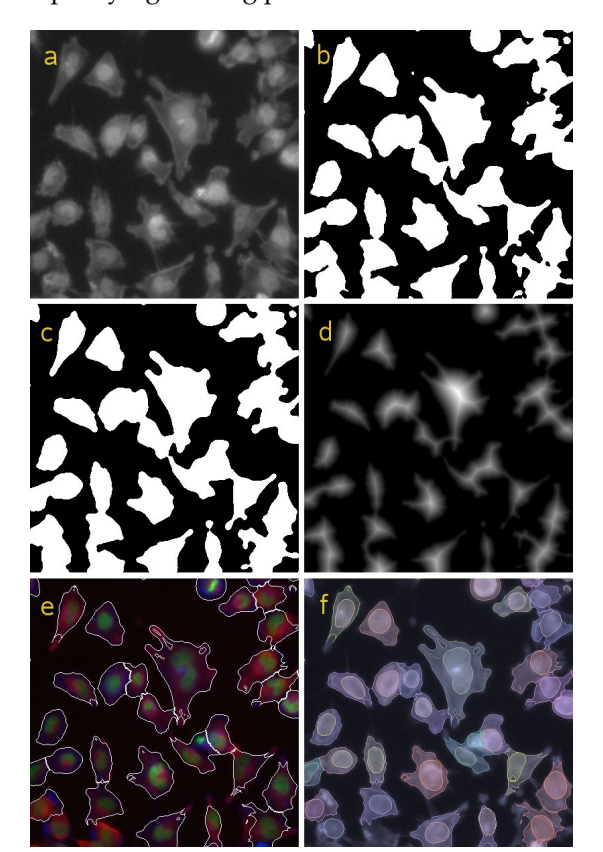

<span id="page-3-0"></span>Figure 4: Illustration of the object detection algorithm: (a) – *sqrt*-brightened combined image of nuclei (DAPI from Figure [2](#page-1-1)**a**) and cells (phalloidin from Figure [2](#page-1-1)**c**); (b) – image **a** after *blur* and *adaptive thresholding*; (c) – image **b** after morphological *opening* followed by *closing*; (d) – normalized *distance map* generated from image **c**; (e) – outlines of cells detected using wsObjects drawn on top of the RGB image from Figure [2](#page-1-1)**d**; (f) – colour-mapped cells and nuclei as detected with wsObjects (one unique colour per object)

```
> for (X in genes) {
+ files <- dir(pattern=X)
+ orig <- read.image(files)
 abc <- normalize(orig, independent=TRUE)
 i1 \leftarrow abc[,,1]i2 \leftarrow abc[, 2]i3 \leftarrow abc[, 3]
```

```
+ a <- sqrt(normalize(i1 + i3))
   b <- thresh(a, 300, 300, 0.0, TRUE)
+ C <- mOpen(b, 1, mKernel(7))
+ C <- mClose(C, 1, mKernel(7))
+ d <- distMap(C) # displayed normalized
+ # x1 <- wsObjects(... - nuclei detection
+ seeds <- x1$objects[,1:2]
   x2 \leftarrow ws0bjects(d, 30, 10, .2, seeds, i3)rgb \leftarrow toGreen(i1)+toRed(i2)+toBlue(i3)e \leftarrow \text{wsPaint}(x2, \text{rgb}, \text{col}='white", \text{fill}=F)f \leftarrow \text{wsPair}(x2, i3, \text{ opac} = 0.15)f \leftarrow \text{wsPaint}(x1, f, \text{ opac} = 0.15)+ }
```
Note that here we adopted the *record-at-a-time* approach: image data, which can be huge, are stored on a mass-storage device and are loaded into RAM in portions of just a few images at a time.

#### **Summary**

EBImage brings image processing and image analysis capabilities to R. Its focus is the programmatic (noninteractive) analysis of large sets of similar images, such as those that arise in cell-based assays for gene function via RNAi knock-down. Image descriptors extracted as the result of analysis of such images can be analysed further using existing R-functionalities in machine learning (clustering, classification) and hypothesis testing.

Our future developments in image analysis will focus primarily on more accurate object detection and on algorithms for feature/descriptor extraction, and eventually on image registration, alignment and object tracking. Algorithms for the statistical analysis of image descriptors will be developed as part of a separate package that uses EBImage for image processing and analysis. In addition, one can imagine many other useful features, for example, support for more ImageMagick functions and better display options (e. g. using GTK). Contributions or collaborations on these or other topics are welcome.

#### **Availability**

EBImage is available from BioConductor ([www.](www.bioconductor.org) [bioconductor.org](www.bioconductor.org)). The built-in functions updateEBImage and updateEBImageDev enable updating the package to the lastest stable or the latest development version, correspondingly, between the releases of BioConductor.

The package was tested to work on 32 and 64 bit UNIX and Linux systems, and with minor limitations on MacOS X (the plot.image function should be used instead of display on MacOS X). MS Windows version should be available shortly. EBImage depends on Magick++-devel, which needs to be present on the system prior to the compilation

of the package. Please refer to the 'INSTALL'-file included with the package for troubleshooting systemspecific installation issues.

## **Acknowledgements**

We thank F. Fuchs and M. Boutros for providing their miscroscopy data and for many stimulating discussions about the technology and the biology, R. Gottardo and F. Swidan for testing the package on MacOS X and the European Bioinformatics Institute (EBI), Cambridge, UK, for financial support.

#### **Bibliography**

- <span id="page-4-6"></span>M. Boutros, A. Kiger, S. Armknecht, *et al.* Genomewide RNAi analysis of cell growth and viability in Drosophila. *Science*, 303:832–835, 2004.
- <span id="page-4-2"></span>A. E. Carpenter and D.M. Sabatini. Systematic genome-wide screens of gene function. *Nature Reviews Genetics*, 5:11–22, 2004.
- <span id="page-4-1"></span>ImageMagick: software to convert, edit, and compose images. *Copyright: ImageMagick Studio LLC*, 1999-2006. URL <http://www.imagemagick.org/>
- <span id="page-4-8"></span>R. Lotufo and F. Zampirolli. Fast multidimensional parallel Euclidean distance transform based on mathematical morphology. *SIBGRAPI-2001/Brazil*, 100–105, 2001.
- <span id="page-4-4"></span>J. Moffat and D.M. Sabatini. Building mammalian signalling pathways with RNAi screens. *Nature Reviews Mol. Cell Biol.*, 7:177–187, 2006.
- <span id="page-4-5"></span>B. Neumann, M. Held, U. Liebel, *et al.* Highthroughput RNAi screening by time-lapse imaging of live human cells. *Nature Mathods*, 3(5):385– 390, 2006.
- <span id="page-4-0"></span>J. C. Russ. The image processing handbook – 4th ed. CRC Press, *Boca Raton*. 732 p., 2002
- <span id="page-4-7"></span>SIP Toolbox: Scilab image processing toolbox. *Sourceforge*, 2005. URL [http://siptoolbox.](http://siptoolbox.sourceforge.net/) [sourceforge.net/](http://siptoolbox.sourceforge.net/)
- <span id="page-4-3"></span>S. Wiemann, D. Arlt, W. Huber, *et al.* From ORFeome to biology: a functional genomics pipeline. *Genome Res.* 14(10B):2136–2144, 2004.

## EBmage:R

*Oleg Sklyar and Wolfgang Huber European Bioinformatics Institute European Molecular Biology Laboratory Wellcome Trust Genome Campus Hinxton, Cambirdge*

*CB10 1SD United Kingdom* [osklyar@ebi.ac.uk](mailto:osklyar@ebi.ac.uk); [huber@ebi.ac.uk](mailto:huber@ebi.ac.uk)